# Урок информатики в 10 классе информационно - технологического профиля

Тема урока: " Логические формулы и логические схемы "

# Учитель: Меркурьева Н.В.

# Цели урока:

Образовательные:

- сформировать у учащихся представление об устройствах элементной базы компьютера;
- сформировать навыки построения логических схем.

# Развивающие:

- формировать развитие алгоритмического мышления;
- способствовать формированию навыков формально- логического мышления, умению рассуждать и делать выводы
- развивать мировоззрение (т.е. способствовать формированию взглядов на окружающий мир);
- продолжать способствовать развитию ИКТ компетентности;
- уметь извлекать пользу из образовательного опыта;
- уметь получать и обрабатывать информацию;
- уметь сотрудничать и работать в группе;
- уметь использовать информационные технологии.

### Воспитательные:

- продолжить формирование познавательного интереса к предмету информатика;
- воспитывать личностные качества: активность, самостоятельность, аккуратность в работе;
- способствовать привитию навыков самостоятельности в работе.

# Задачи:

- Познакомить учащихся с базовыми схемами: логическими элементами: «И», «ИЛИ», «НЕ». Познакомить с приемами прохождения сигналов через логические элементы.
- Развивать умение и навыки составления схем по логическому выражению и, наоборот, составлению логического выражения по схеме.

Тип урока: урок изучения нового материала

### Оборудование: ПК, электронная интерактивная доска, тесты с заданиями, презентация к объяснению теоретического материала, созданная в программе PowerPoint, презентация для выполнения практических заданий, созданная в программе для интерактивной доски Smart Notebook.

### План урока.

- 1. Организационный момент.
- 2. Актуализация знаний учащихся.
- 3. Объяснение нового материала.
- 4. Практическая работа: построение логических схем с использованием возможности интерактивной доски.
- 5. Практическая работа: составление логического выражения по схеме.
- 6. Построение таблиц истинности с помощью MS Excel.
- 7. Подведение итогов урока
- 8. Домашнее задание

### Ход урока.

### 1. Организационный момент

Вступительное слово учителя.

Сегодня мы продолжаем с вами продолжаем изучение главы "Основы логики и логические основы компьютера". Тема урока "Базовые логические элементы".

Вы узнаете:

1.Каким образом алгебра логики связана с компьютером?

- 2.Почему компьютер не был изобретён раньше?
- 3.Что такое логический элемент?

А также Вы научитесь создавать логические схемы.

### 2. Актуализация знаний учащихся

### Проверка домашнего задания

Дома вам необходимо было повторить основные понятия логики, определения, законы.

Индивидуальное выполнение учащимися теста по теме "Основы логики", созданный в приложении электронные таблицы MS Excel, с подсчетом набранных баллов и выставлением отметки.

# Тест<br>Вариант 1.

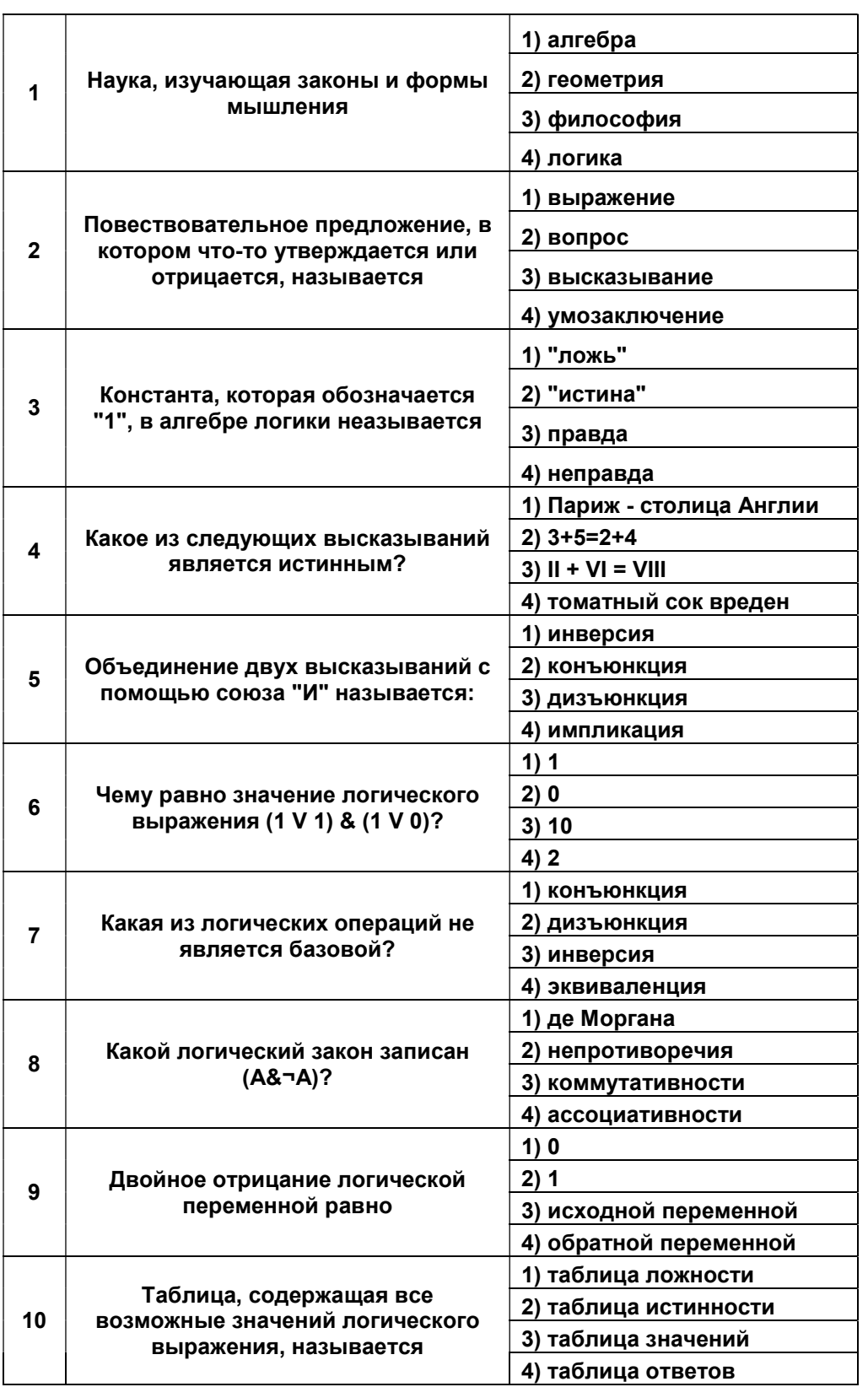

# Вариант 2.

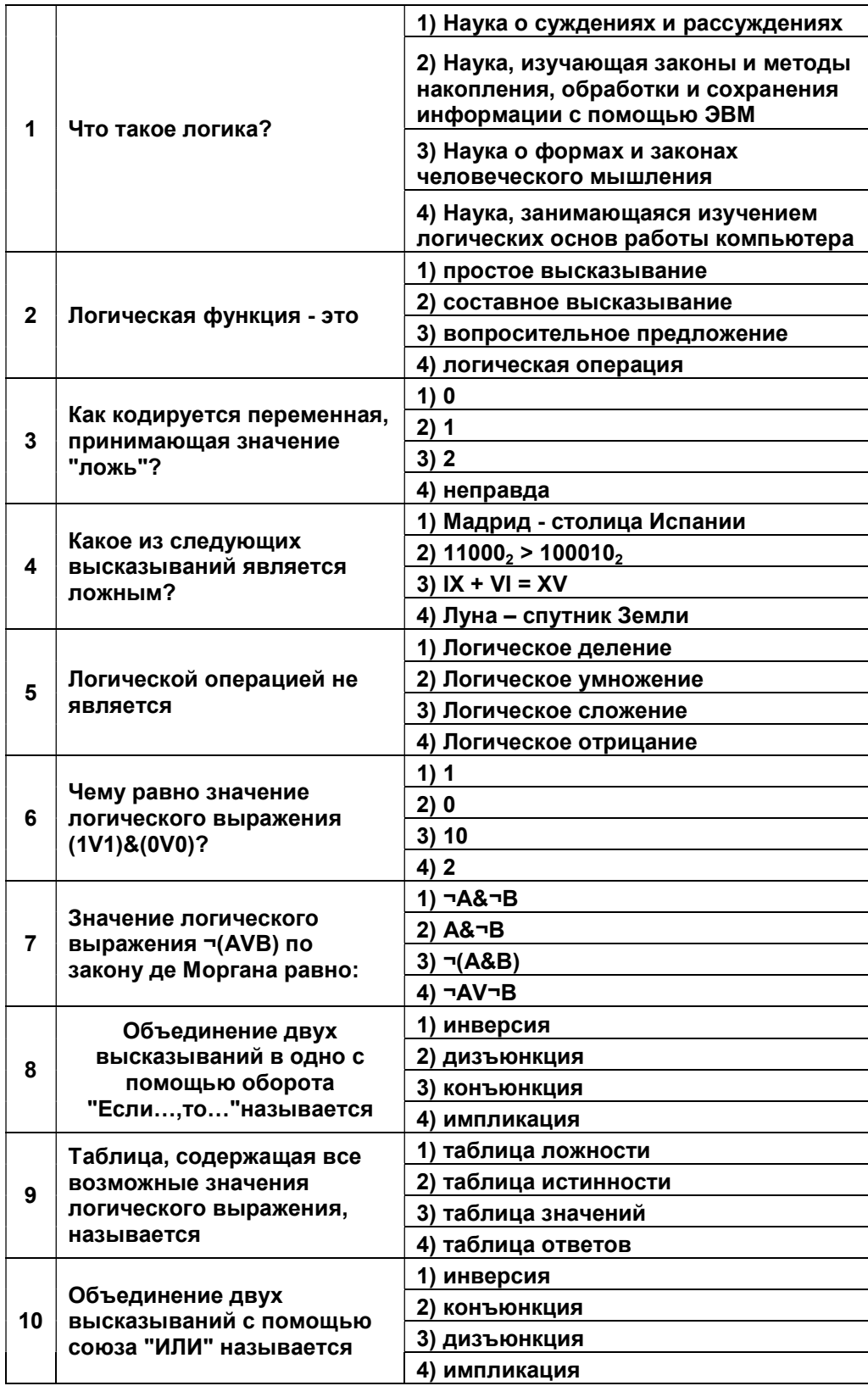

### 3. Изложение нового материала.

Используется презентация, созданная в программе Power Point, сопровождающая объяснение учителя.

Над применением логики в технике учёные и инженеры задумывались уже давно. Ещё в 1910 году, голландский физик Пауль Эренфест (1880-1933) писал:

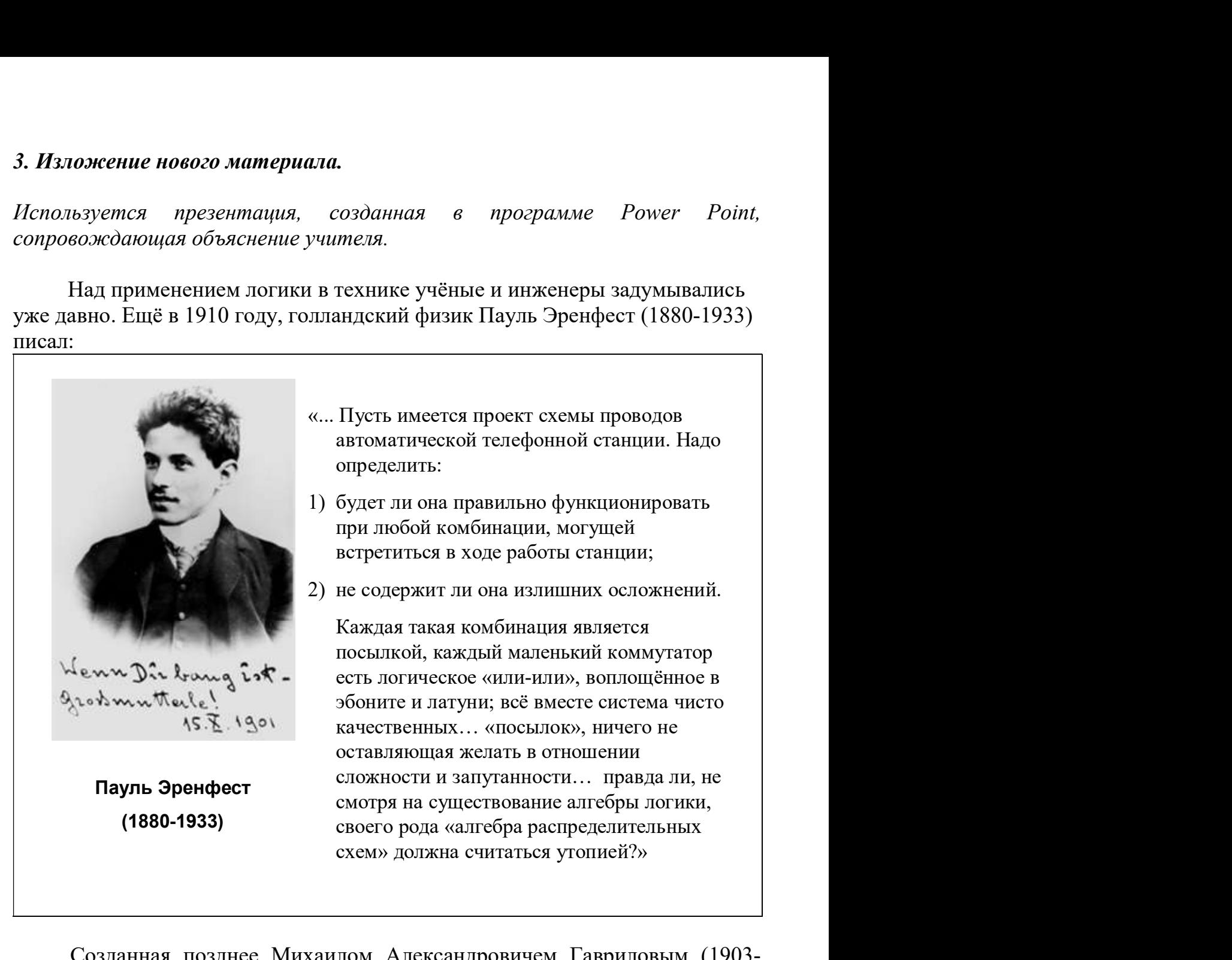

Созданная позднее Михаилом Александровичем Гавриловым (1903- 1079) теория релейно-контактных схем показала, что это вовсе не утопия. (Эта работа была опубликована АН в 1950 году.)

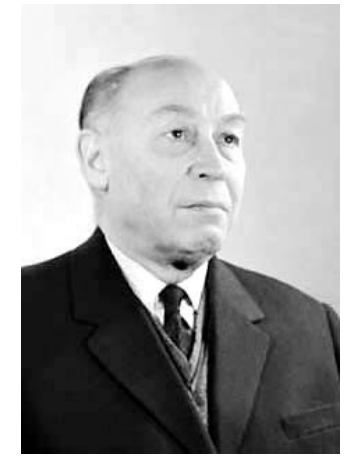

 М.А.Гаврилов (1903-1933) В 1925 г. Закончил МВТУ им.Н.Э.Баумана в звании инженера – электрика

Посмотрим на микросхему. (Годом рождения полупроводниковой микросхемы, принято считать, 1959 год.

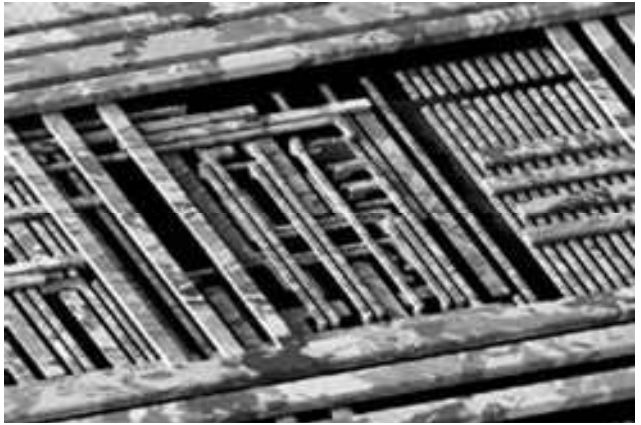

Авторами изобретения, радикально изменившего образ жизни человечества, стали американские инженеры Джек Килби (Jack Kilby), работавший в то время в компании Texas Instruments, и будущий основатель корпорации Intel Роберт Нойс (Robert Noyce). Дорогу к созданию микросхемы проложило изобретение полупроводникового транзистора в 1947 году работавшими в Bell Laboratories американскими учеными Джоном Бардином, Уильямом Шокли и Уолтером Браттейном. До этого большинство электронных устройств строилось на базе громоздких электронных ламп, потреблявших огромное количество электроэнергии. Транзистор позволял усиливать электрические сигналы и стал удобной, дешевой и эффективной заменой вакуумным приборам.

На первый взгляд ничего того, что нас удивило бы, мы не видим. Но если рассматривать её при сильном увеличении она поразит нас своей стройной архитектурой. Хотя компьютерные микросхемы выглядят абсолютно плоскими керамическими пластинками, (кремний является самым распространенным на земле элементом после кислорода и используется в производстве микросхем, поскольку он является естественным полупроводником.) на них может находиться более 20 уровней сложных электрических цепей и транзисторов.

 Что бы понять, как она работает, вспомним, что компьютер работает на электричестве, т.е. любая информация представлена в виде электрических импульсов. Поговорим о них. С точки зрения логики электрический ток либо течёт, либо не течёт; электрический импульс есть или его нет; электрическое напряжение есть или его нет. В связи с этим поговорим о различных вариантах управления включением и выключением обыкновенной лампочки. Для этого рассмотрим электрические контактные схемы, реализующие логические операции.

В рабочих тетрадях учащиеся чертят таблицу и по ходу объяснения заполняют её.

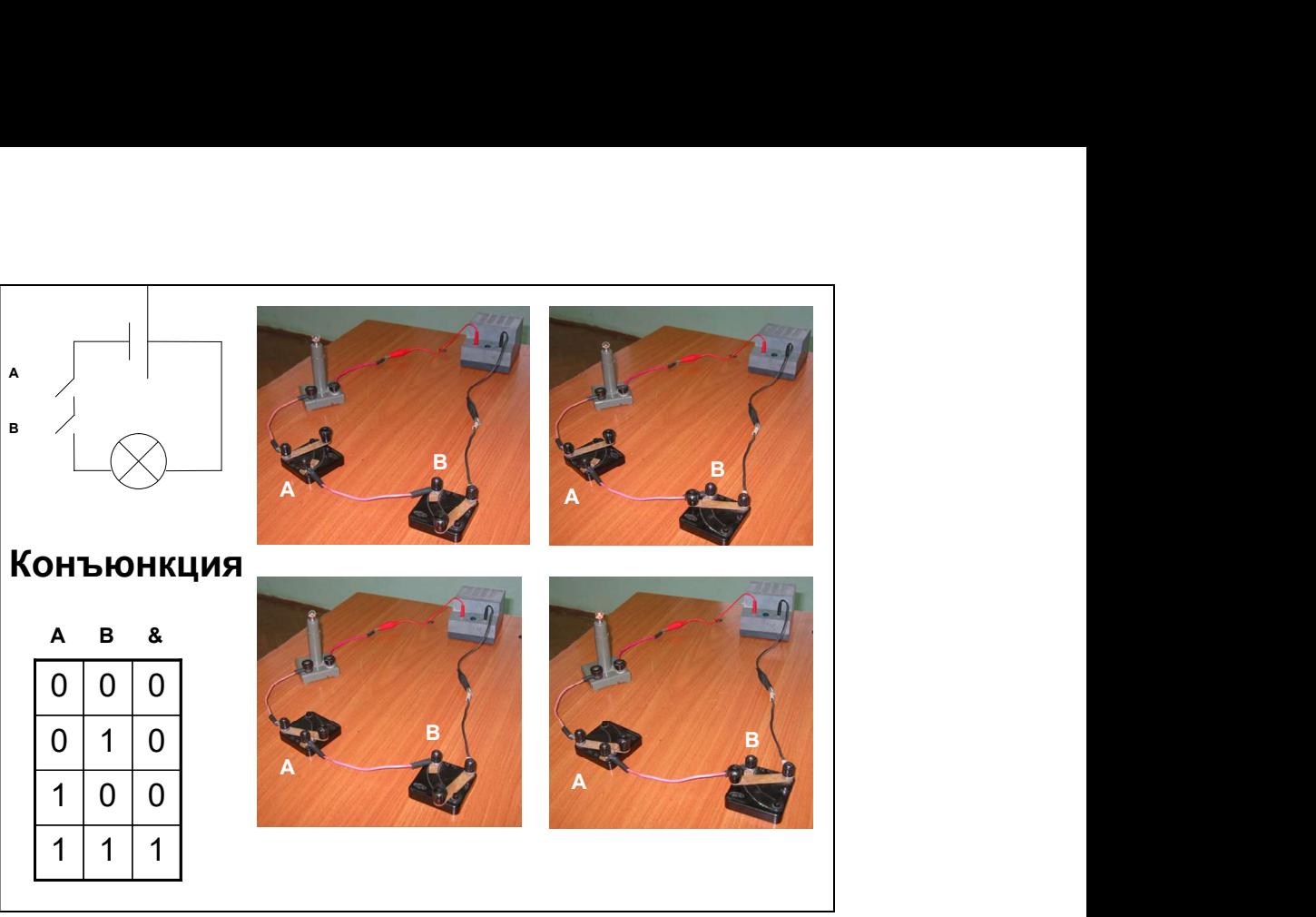

1 схема

1) Оба контакта в положении "включено". Тогда ток через лампочку идёт и она горит.

2) Первый контакт в положении "включено", второй – в положении "выключено". Ток не идёт, лампочка не горит.

3) Второй контакт в положении "включено", первый – в положении "выключено". Ток не идёт, лампочка не горит.

4) Оба контакта в положении "выключено". Тока нет. Лампочка не горит. Вывод: первая схема реализует логическую операцию "И".

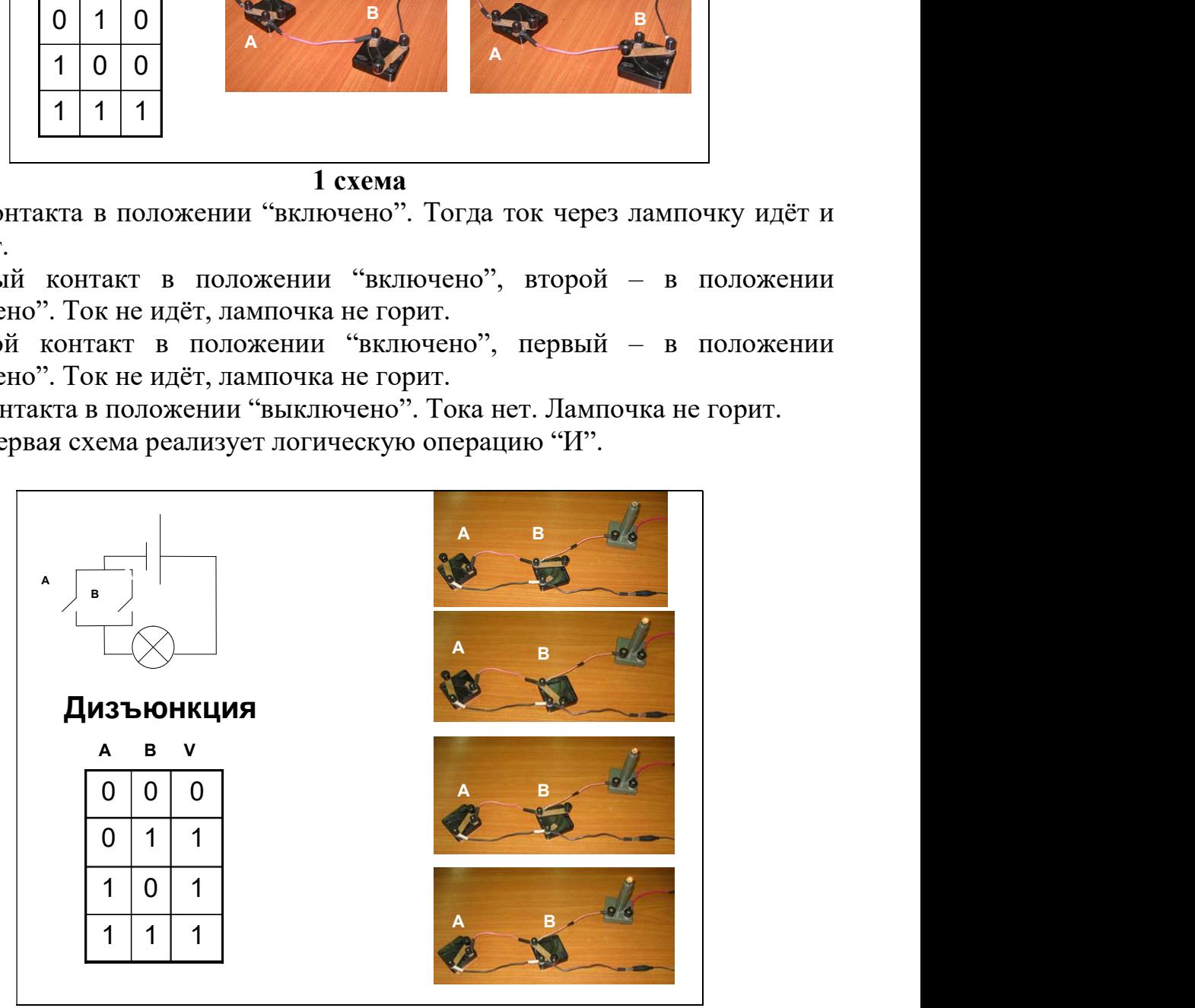

2 схема

1) Оба контакта в положении "включено". Ток через лампочку идёт и она горит.

2) Первый контакт в положении "включено", второй – а положении "выключено". Ток идёт, лампочка горит.

3) Обратная ситуация. Первый контакт в положении "выключено", второй – в положении "включено". Ток идёт, лампочка горит.

4) Оба контакта в положении "выключено". Тока нет. Лампочка не горит.

Вывод: вторая схема реализует логическую операцию "ИЛИ".

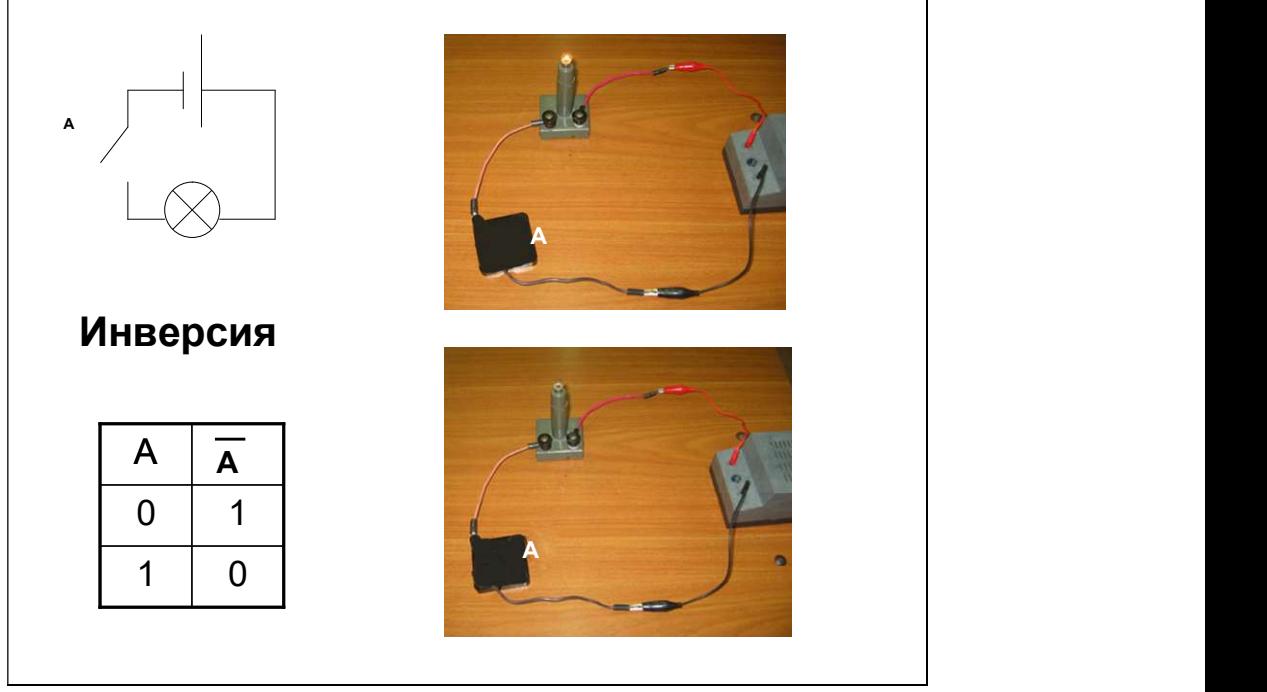

3 схема

В этом устройстве в качестве переключателя используется автоматический ключ. Когда тока в нём нет, пластинка замыкает контакты и лампочка горит. Если на ключ подать напряжение, то вследствие явления электромагнитной индукции пластинка прижимается и цепь размыкается. Лампочка не горит.

Вывод: третья схема реализует логическую операцию "НЕ".

Недостатками контактных схем являлись их низкая надёжность и быстродействие, большие размеры и потребление энергии. Поэтому попытка использовать такие схемы в ЭВМ не оправдала себя. Появление вакуумных и полупроводниковых приборов позволило создавать логические элементы с быстродействием от 1 миллиона переключений в секунду. Именно такие электронные схемы нашли своё применение в качестве элементной базы ЭВМ. Вся теория, изложенная для контактных схем, была перенесена на электронные схемы. Элементы, реализующие базовые логические операции, назвали базовыми логическими элементами или вентилями и характеризуются они не состоянием контактов, а наличием сигналов на входе и выходе элемента. Их названия и условные обозначения являются стандартными и используются при составлении и описании логических схем компьютера.

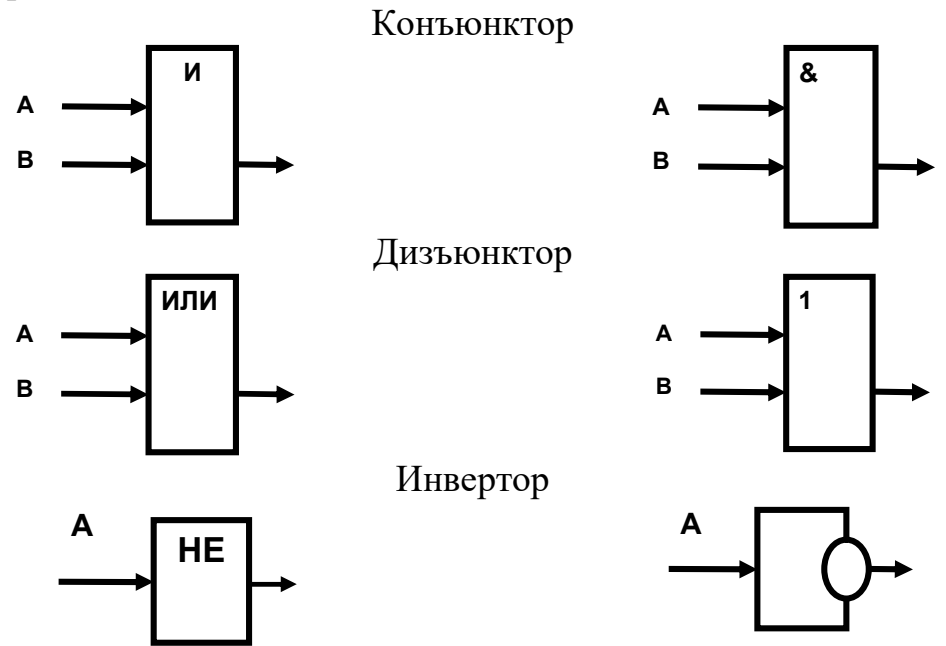

Почему необходимо уметь строить логические схемы?

Дело в том, что из вентилей составляют более сложные схемы, которые позволяют выполнять арифметические операции и хранить информацию. Причем схему, выполняющую определенные функции, можно построить из различных по сочетанию и количеству вентилей. Поэтому значение формального представления логической схемы чрезвычайно велико. Оно необходимо для того, чтобы разработчик имел возможность выбрать наиболее подходящий ему вариант построения схемы из вентилей. Процесс разработки общей логической схемы устройства (в том числе и компьютера в целом), становится иерархическим, причем на каждом следующем уровне в качестве "кирпичиков" используются логические схемы, созданные на предыдущем этапе.

### 4. Практическая работа: построение логических схем с использованием возможности интерактивной доски.

#### Алгоритм построение логических схем.

- 1. Определить число логических переменных.
- 2. Определить количество базовых логических операций и их порядок.
- 3. Изобразить для каждой логической операции соответствующий ей вентиль.
- 4. Соединить вентили в порядке выполнения логических операций.

Smart Notebook  $\mathcal{C}$ помошью  $\mathcal{I}1\mathcal{O}$  $\partial$ ля интерактивной  $\partial$ <sub>o</sub>c $\kappa u$ подготовлены шаблоны логических элементов. Возможности данного программного обеспечения позволяют клонировать графические объекты в количестве, необходимом для выполнения конкретной задачи. В нашем случае, это позволяет во много раз уменьшить временные затраты на выполнение «рутинной» работы по изображению вентилей и позволяет сконцентрировать внимание учащихся на более важных сторонах выполнения заданий.

Соединительные элементы изображаются с помощью интерактивного маркера или нужного инструмента в графической панели ПО Smart Notebook.

<u>Пример 1.</u>

Составить логическую схему для логического выражения:  $F = \neg A \& \neg B \lor B \& A$ .

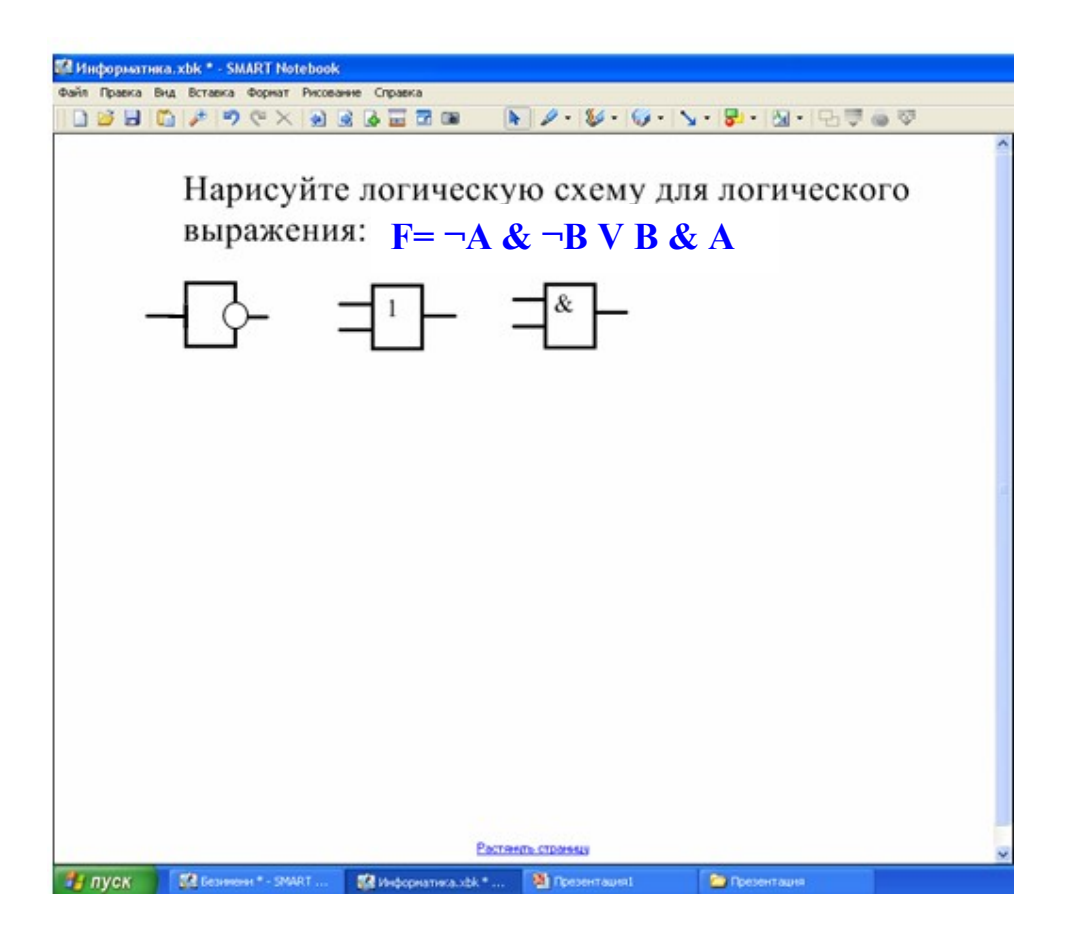

Две логические переменные – А и В. Пять логических операций: 2 - ¬, 2 -&, 1- V. Клонируем необходимые элементы:

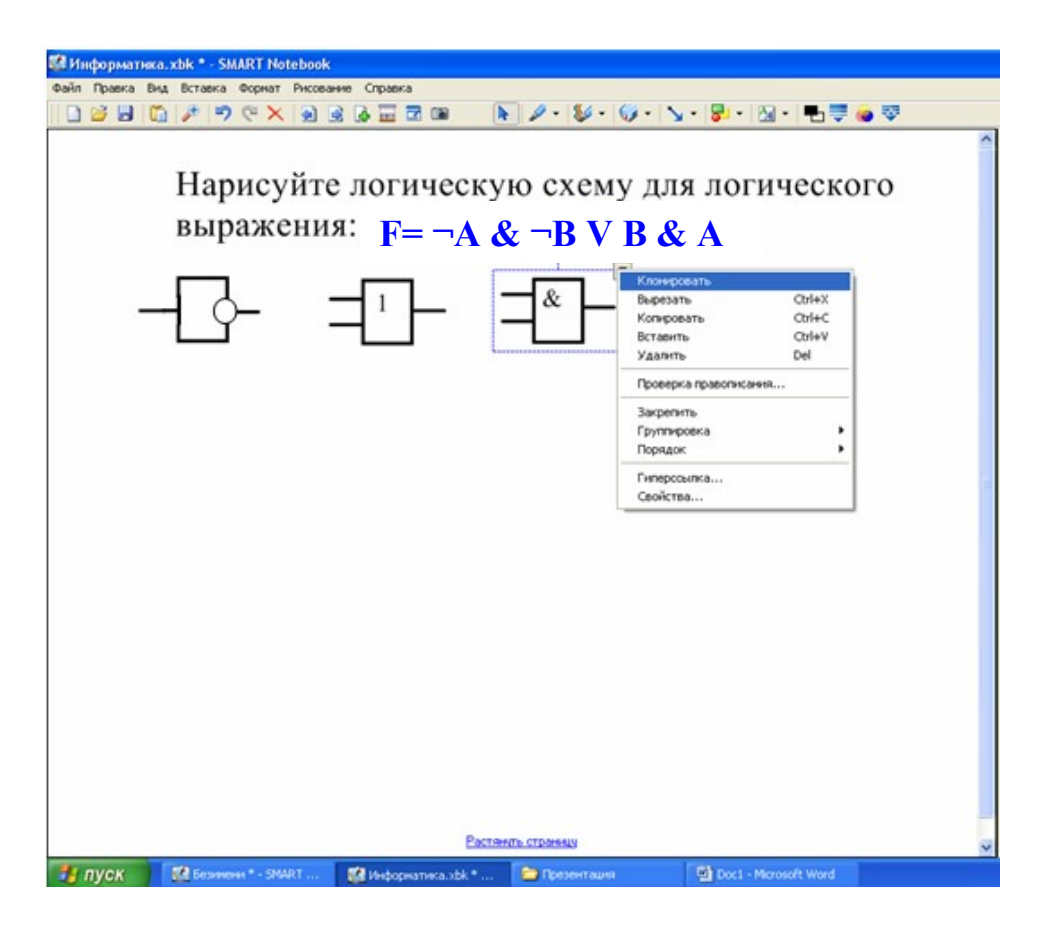

Строим схему:

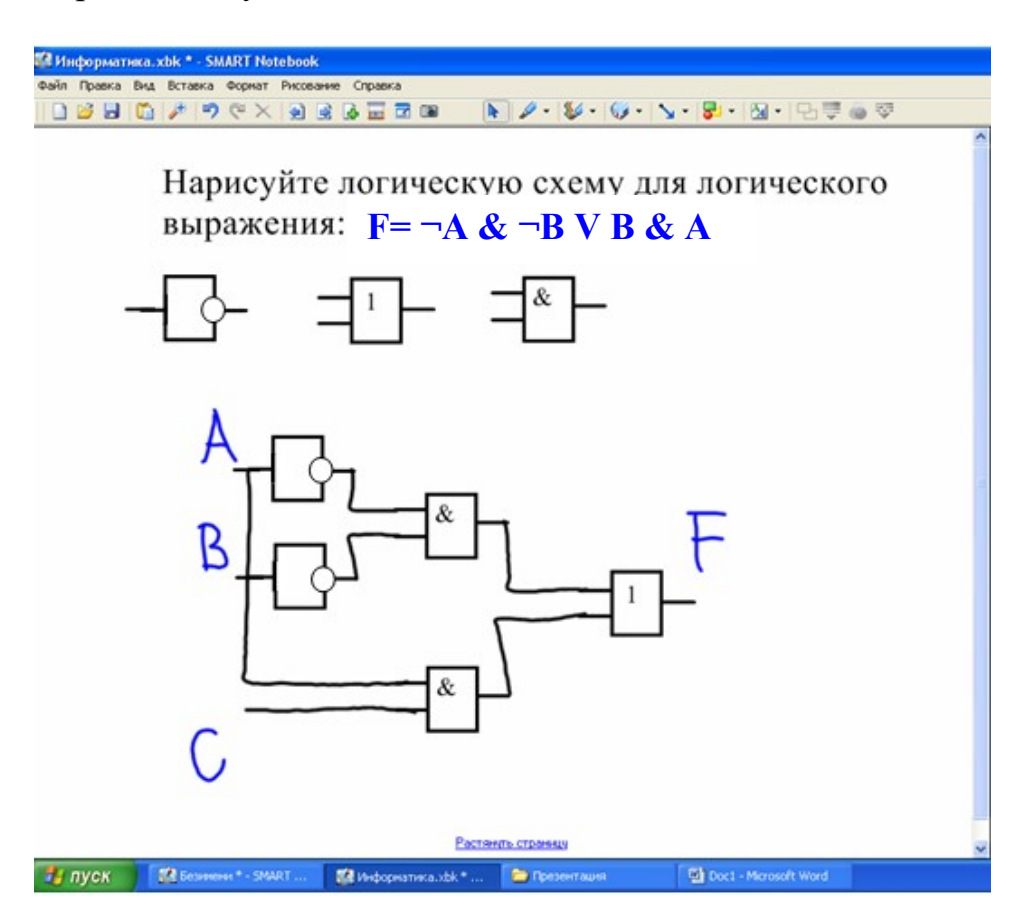

# Пример 2.

Постройте логическую схему, соответствующую логическому выражению  $F = \neg A \& B \vee A \& \neg B \vee A \& B.$ 

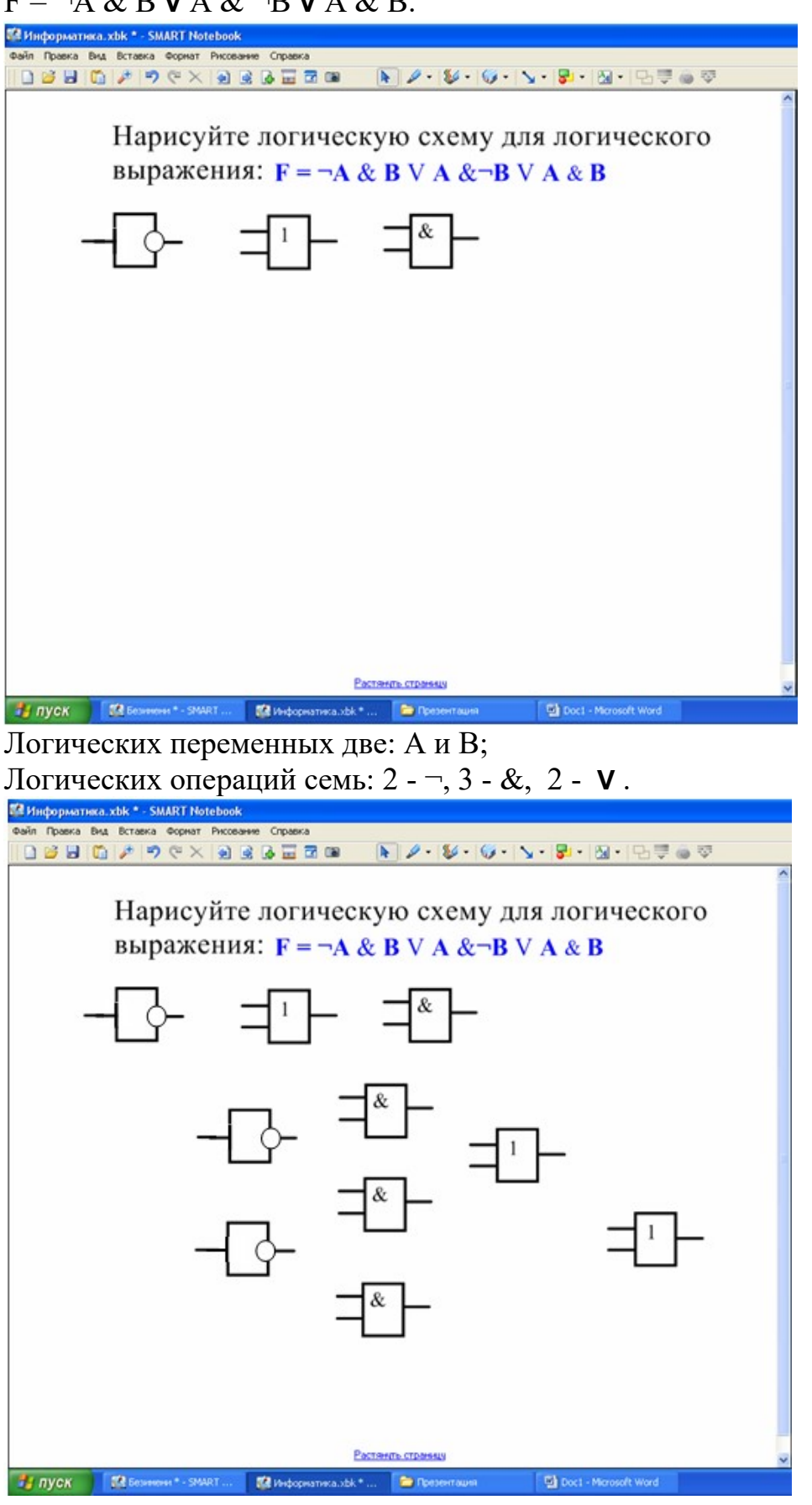

Схему строим слева направо в соответствии с порядком логических операций:

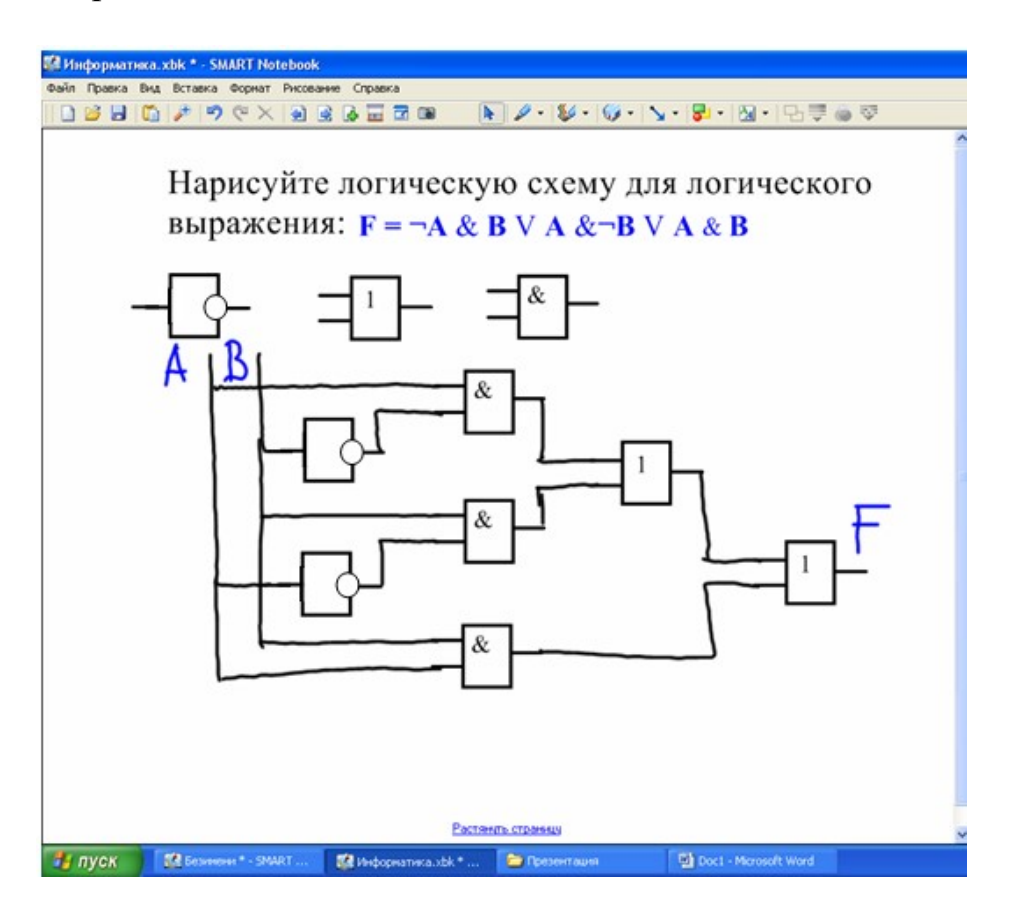

Данное логическое выражение можно упростить, применяя законы логики.

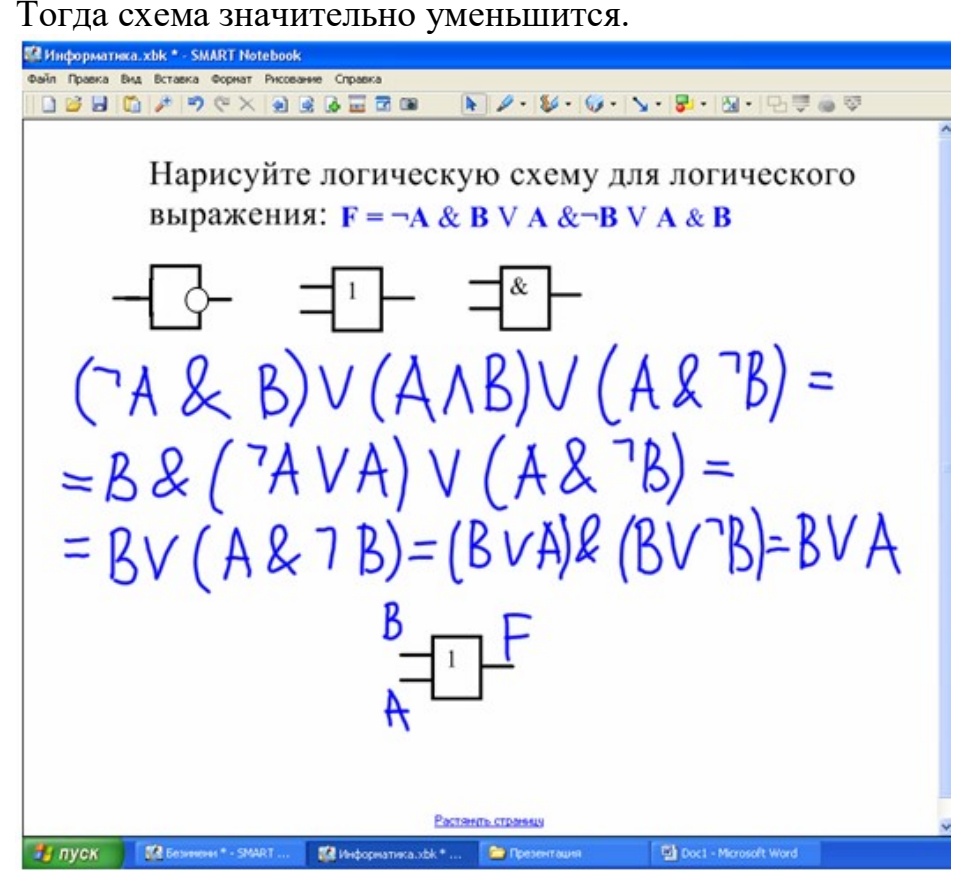

Вывод: логические схемы, содержащие минимальное количество элементов, обеспечивают большую скорость работы и увеличивают надёжность устройства.

### 5. Практическая работа: составление логического выражения по логической схеме.

Выполним обратное задание. Дана логическая схема. Необходимо построить по ней логическое выражение.

Задание 1.

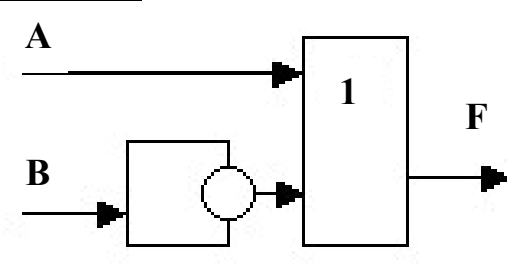

Учащиеся определяют, что логических переменных на схеме две (А и В), вентилей два: один инвертор, один дизъюнктор. Строим логическую схему в порядке выполнения логических операций.  $F = \neg B \vee A$ 

Задание 2.

Постройте логическую схему, соответствующую логическому выражению и найдите значение логического выражения.

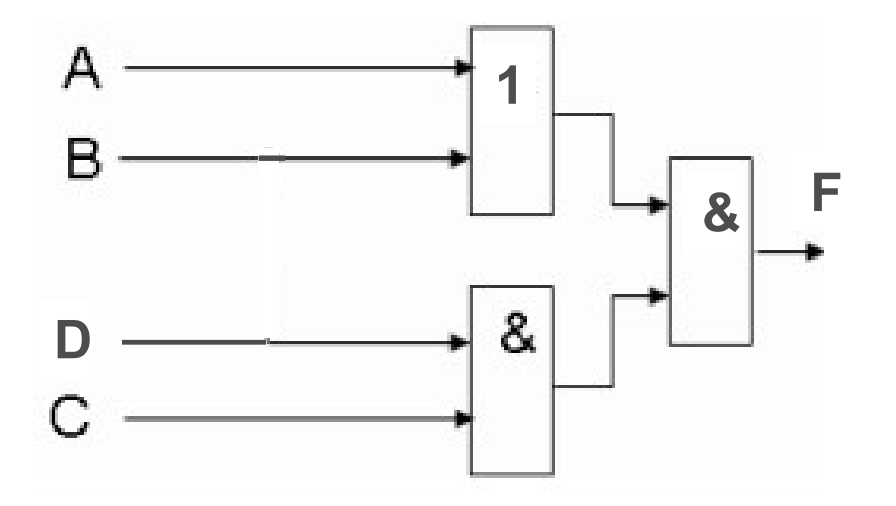

 $F = (A \vee B) \& (D \& C)$ 

### 6. Построение таблиц истинности с помощью MS Excel.

Для нахождения значения логического выражения учащиеся используют логические функции в электронных таблицах MS Excel, создают и заполняют таблицу истинности (практическая работа на ПК).

Один ученик работает у интерактивной доски. С помощью маркера он заполняет значения логических переменных, используя специальные возможности интерактивной доски, преобразуя рукописный текст электронную форму.

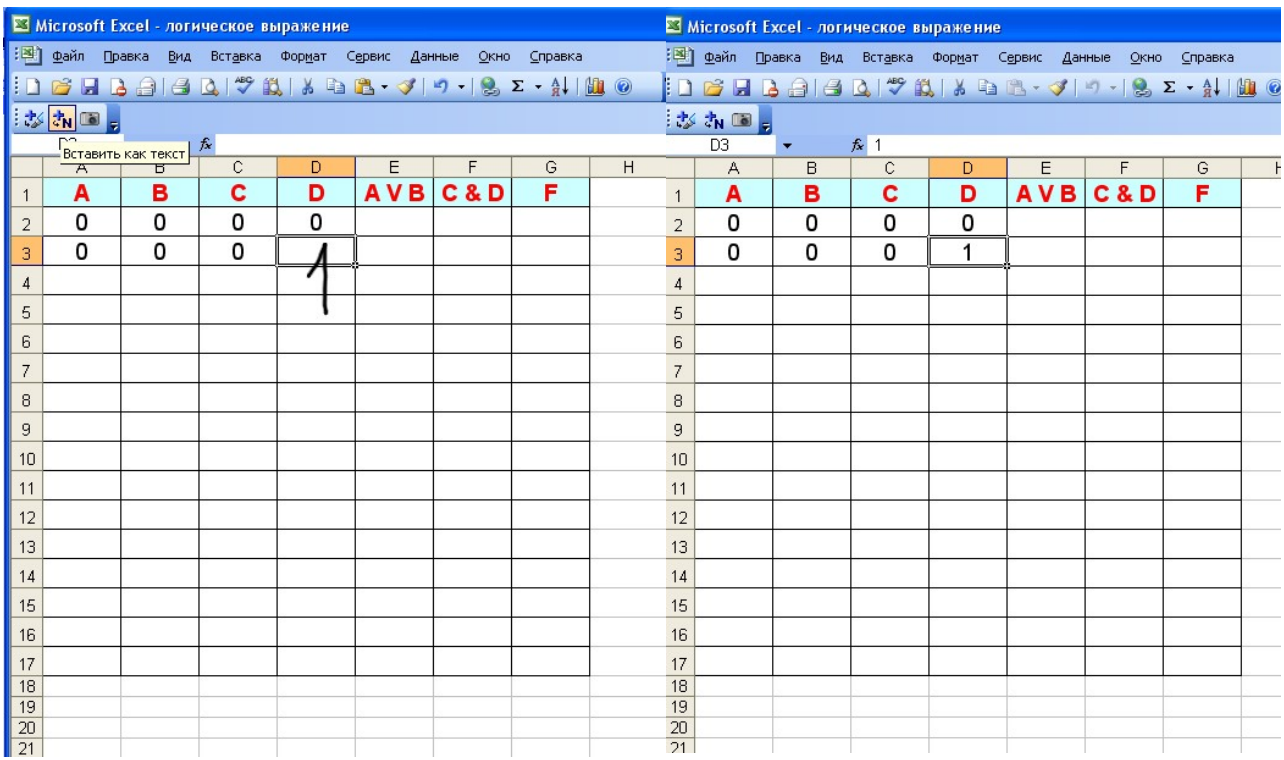

1 этап: запись значений логических переменных в таблице истинности

2 этап: использование логических функций «И», «ИЛИ» для нахождения значений логического выражения

 $E2 = M J I M (A2; B2)$  $F2 = M(C2;D2)$  $F2 = MJIM(E2;F2)$ 

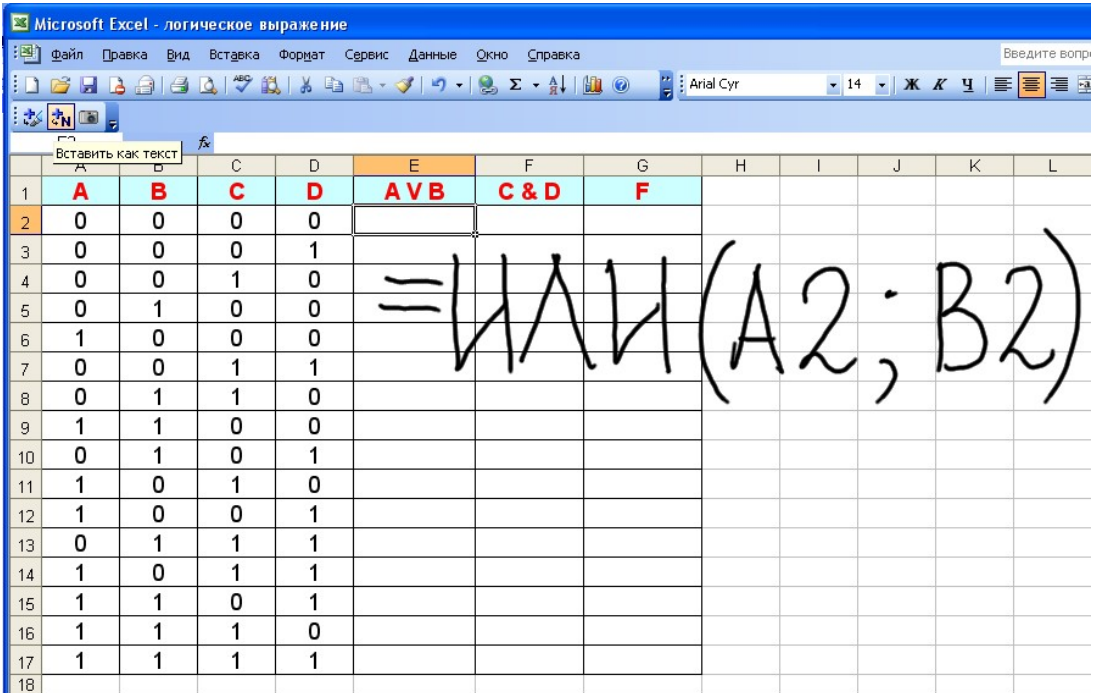

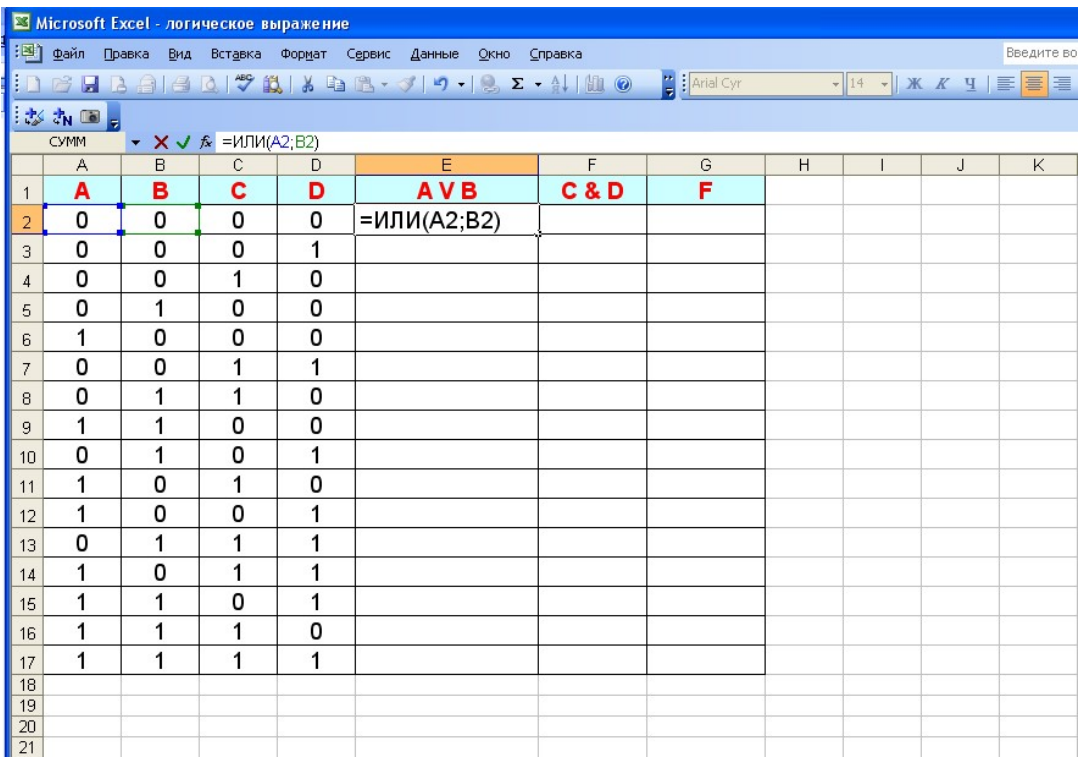

Эта часть урока заканчивается совместной проверкой учащихся результатов выполненного задания.

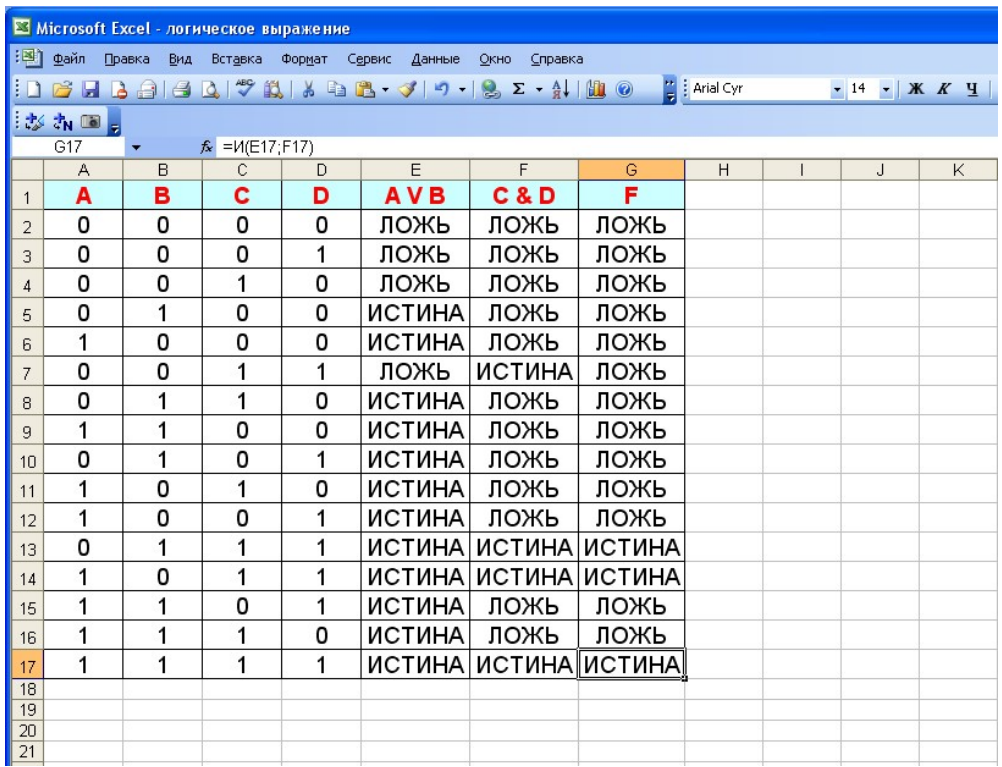

### 7. Подведение итогов урока

Ответим на поставленный в начале урока вопрос:

- 1.Каким образом алгебра логики связана с компьютером?
- 2.Почему компьютер не был изобретён раньше?

Вывод: алгебра логики дала конструкторам мощное средство разработки, анализа и совершенствования логических схем. Проще, и быстрее изучать свойства и доказывать правильность работы схемы с помощью выражающей её формулы, чем создавать реальное техническое устройство. Логические схемы необходимо строить из минимально возможного количества элементов. Это обеспечивает более высокую скорость работы и увеличивает надежность устройства.

Оценка работы класса.

# 8. Домашнее задание

1) п. 1.6.3 учебник

a)

2) Задание на карточке: 1. Построить логические схемы по формулам:  $F= AvB&C$  $F = (AvB) \& (CvB)$  $F = (A & B & C)$ 

2. Составить логические выражения по схемам:

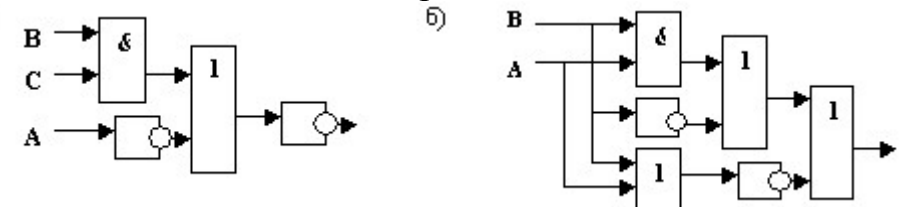

### Список литературы

- Семакин И.Г., Шеина Т.Ю., Шестакова Л.В. Информатика и ИКТ (профильный уровень). Учебник для 10 класса. – М.: БИНОМ, 2012.
- Универсальные поурочные разработки по информатике. 10 класс / Соколова О.Л. – М.: ВАКО, 2006г.
- Информатика: Учеб. Пособие для 10 11 кл. общеобразовательных учреждений / Л.З. Шауцукова – 4-е изд. – М.: Просвещение, 2004г.
- Работа в электронных таблицах: практикум / А.В. Васильев, О. Б. Богомолова. – М. .:БИНОМ. Лаборатория знаний, 2007г.
- Интернет ресурсы: www.school-collection.edu.ru и др.